## **How do I connect my robot cleaner to Roborock app on an Android device?**

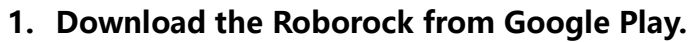

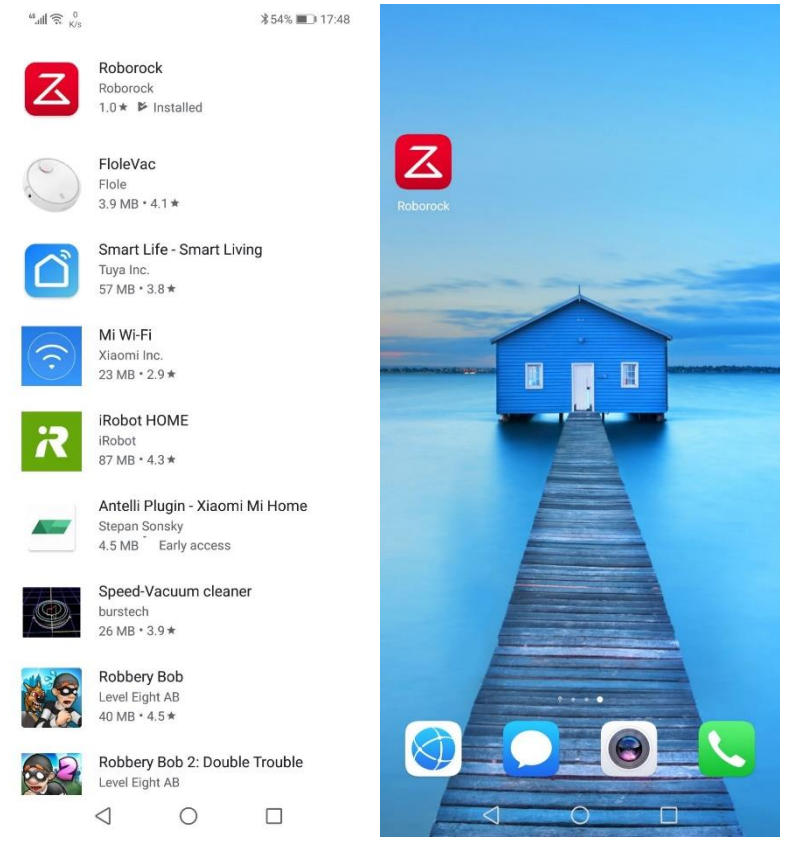

**2. Select your current region and register for a Roborock account by your phone number**

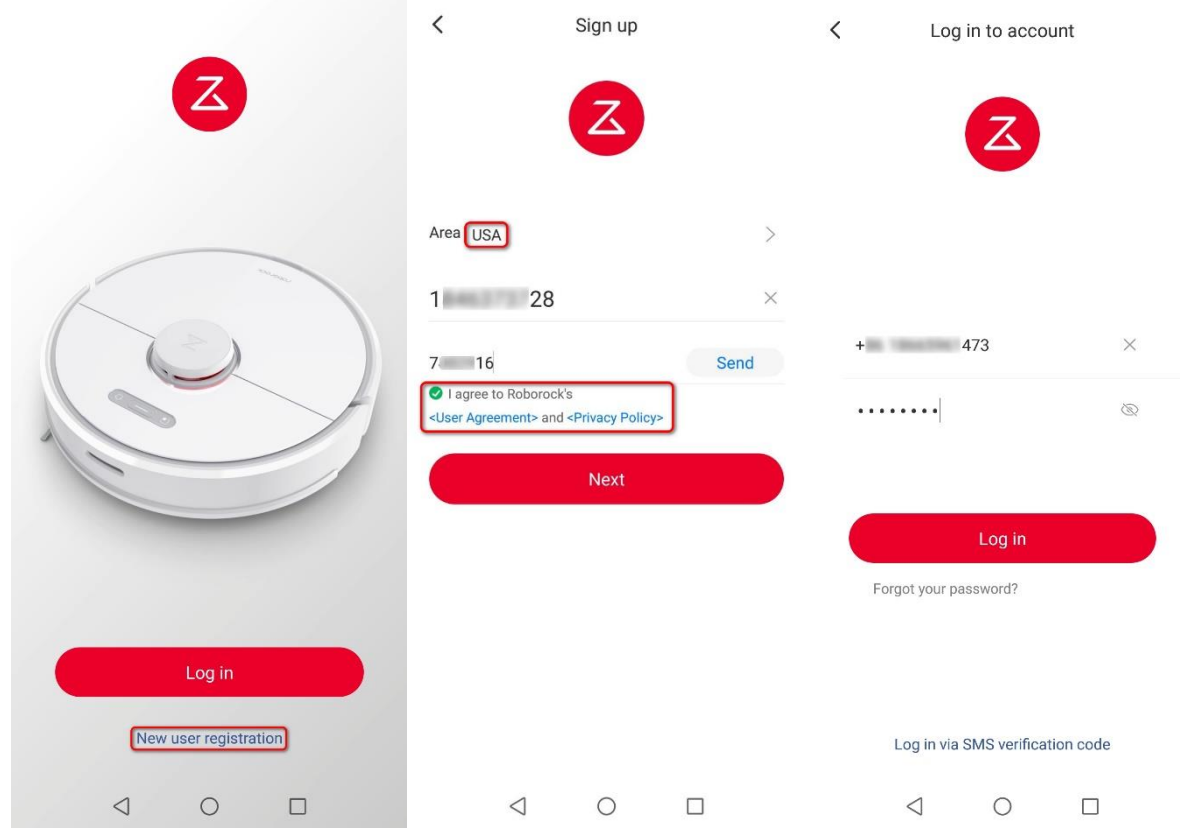

**3. Connect robot cleaner to Roborock app.**

Notes:

- *a.* Make sure your phone is already connected to Wi-Fi;
- *b.* Open the top of your cleaner to see the Wi-Fi indicator light during the connection process.

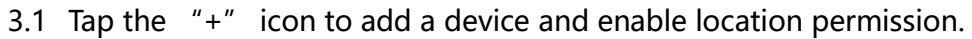

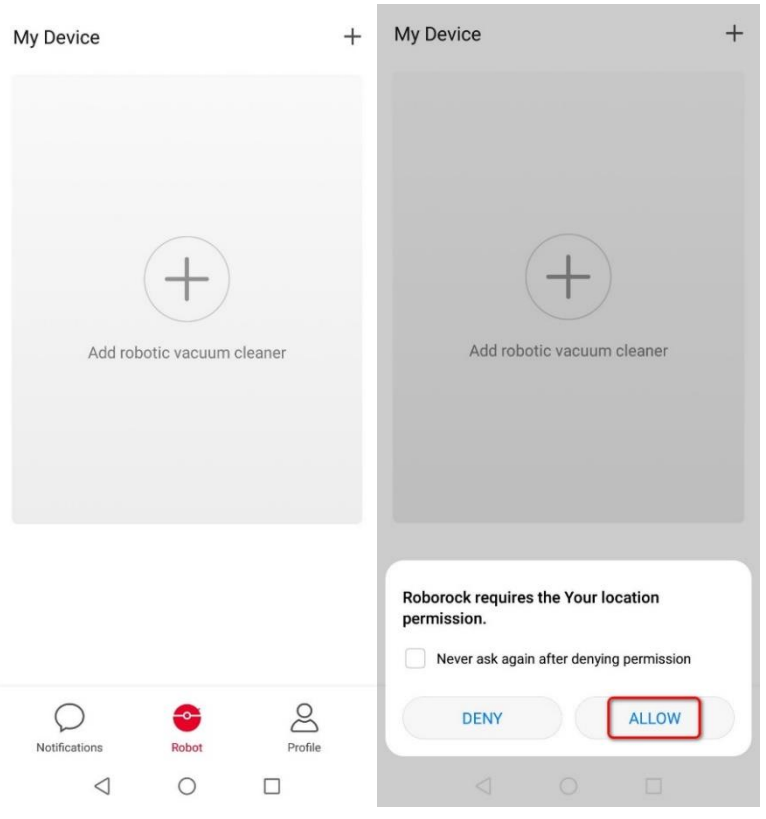

3.2 Detect nearby devices and add your robot cleaner.

 $\mathbf{u}_{\text{all}} \otimes \mathbf{z}_{\text{K/s}}^{7,3}$ \$100% ■ 16:07

## $\,$   $\,$ Add robot vacuum cleaner

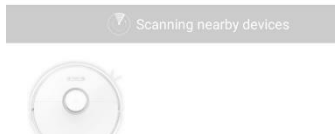

S6-miap6450

Cannot detect the device? View Help

 $\triangleleft$  $\circ$  $\Box$ 

## 3.3 Select your home Wi-Fi and input your Wi-Fi password.

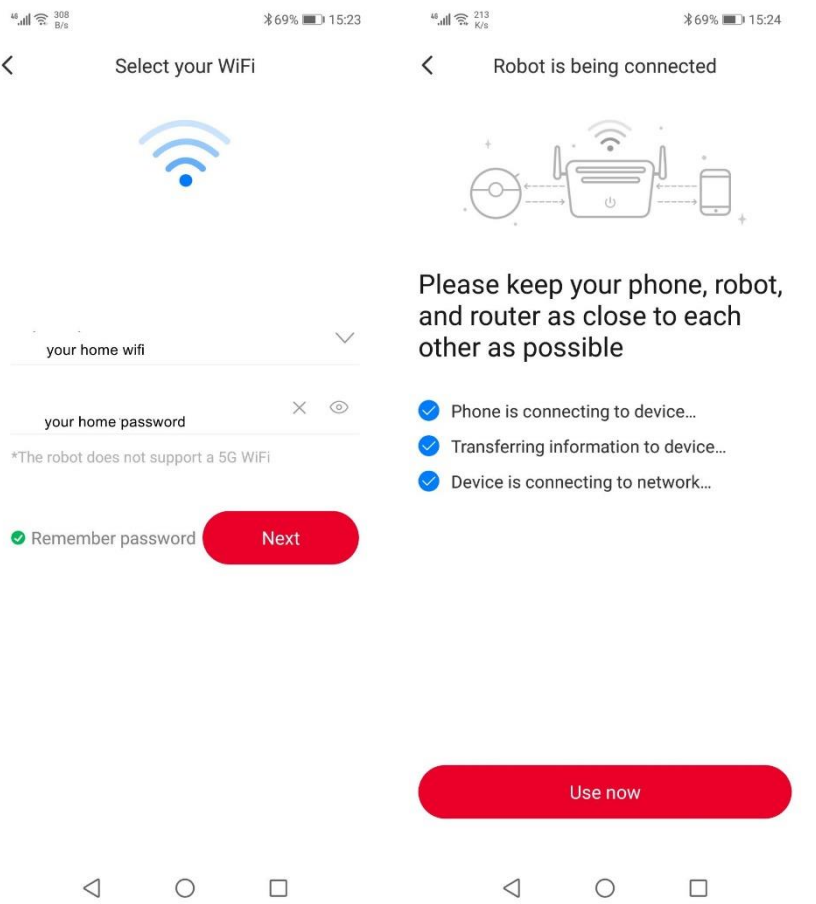

4. Tap the device in the Roborock homepage to Access device to operate and wait until initializing reaches 100%.

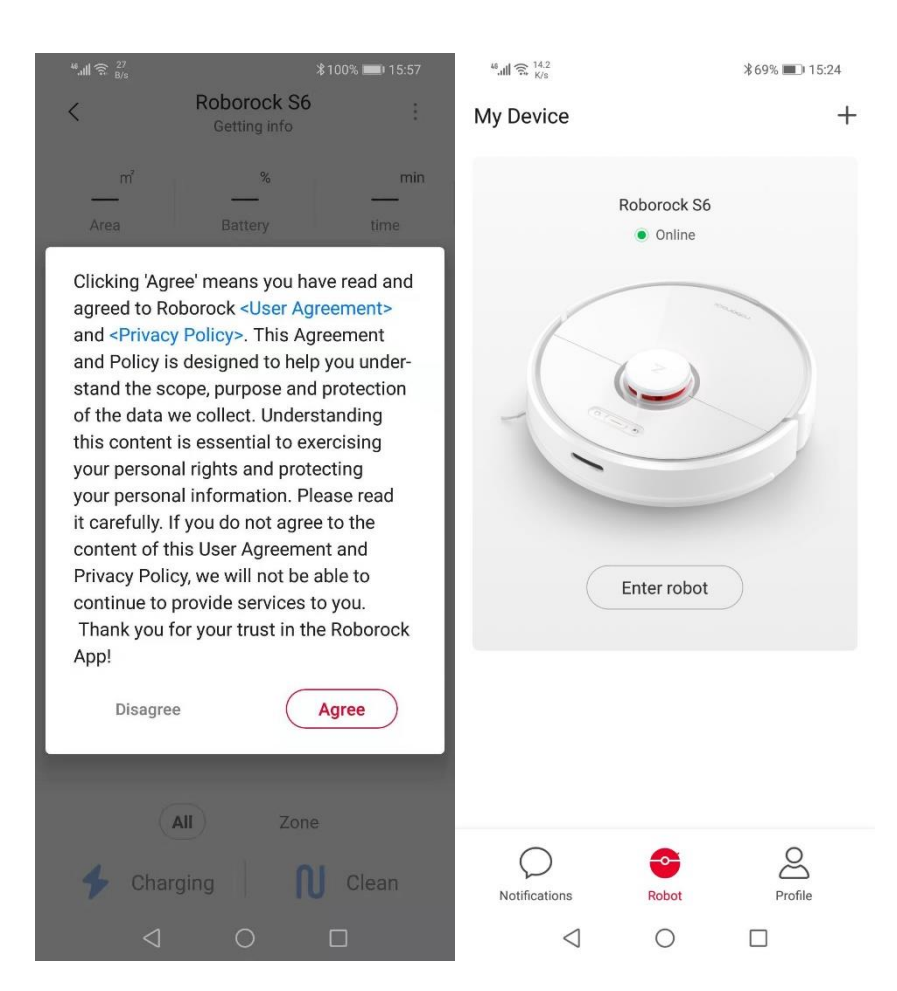